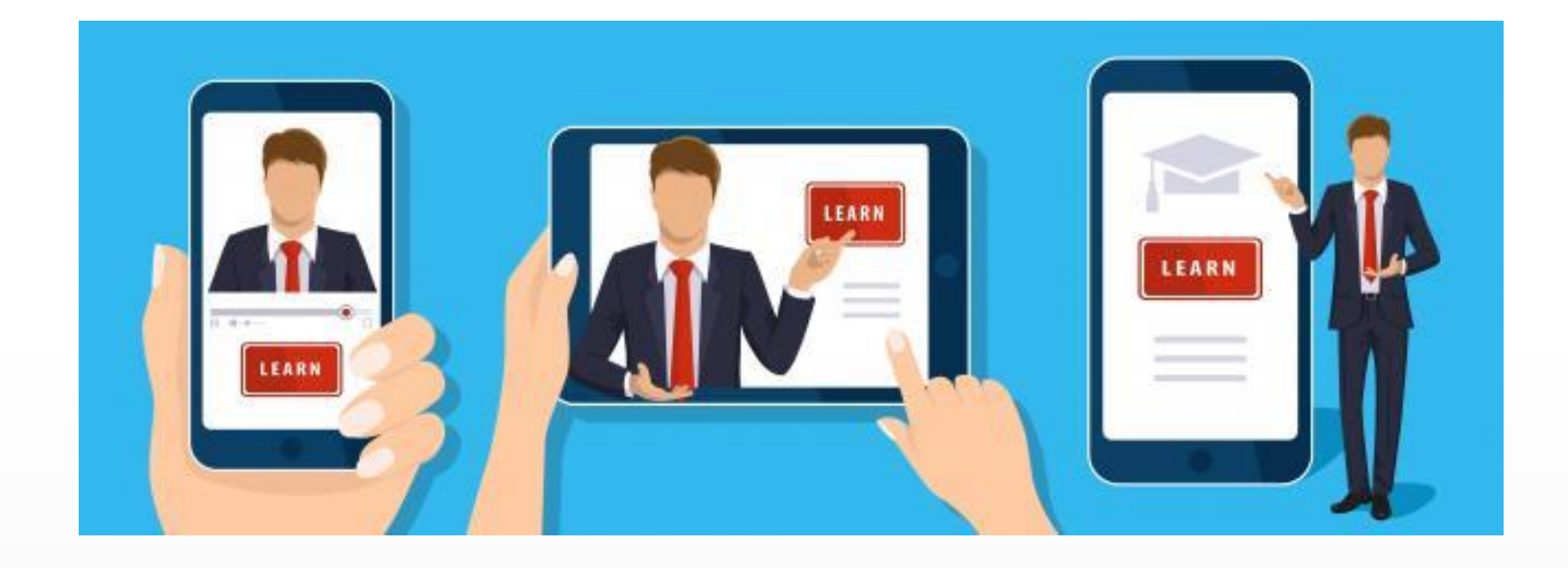

# Zoom, MediaSpace, D2L Creating and Adding Video to Courses

Bemidji State eLearning Support

Bemidji State eLearning Support

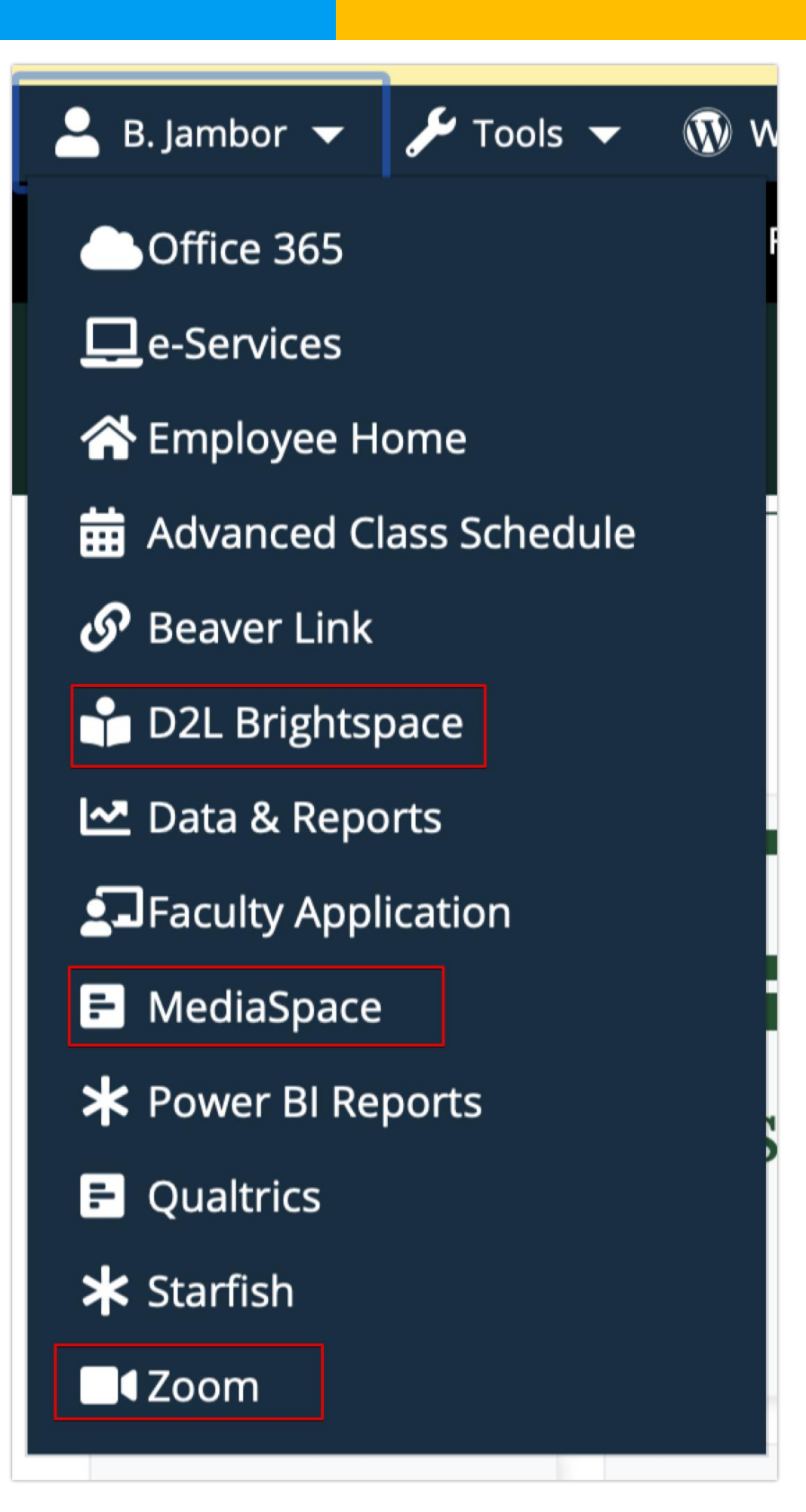

### **D2L, MediaSpace & Zoom**

**Available from your name dropdown in MyBSU**

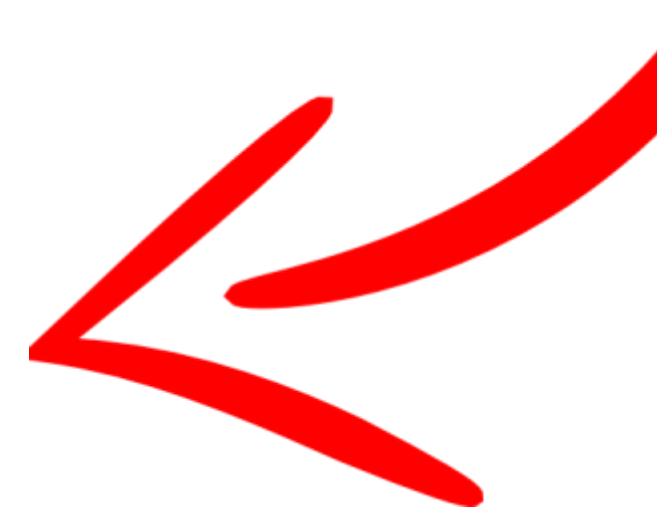

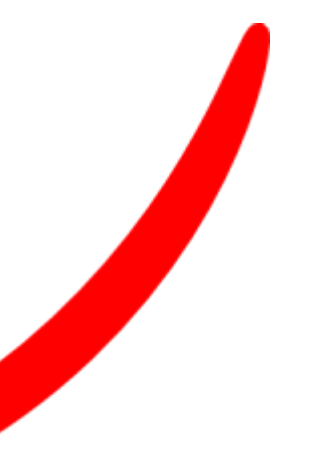

Conferencing software service offers immersive online meeting experiences for small group collaboration, virtual classrooms and large scale webinars. Meetings can be recorded and shared. This service is provided free to all Faculty, Staff and Students by MinnState. Access your account at **[https://minnstate.zoom.us](https://minnstate.zoom.us/)** log in with your StarID:

#### Zoom

Zoom Links:

[Installing Minnstate SSO Version](https://www.bemidjistate.edu/offices/its/knowledge-base/how-to-install-the-zoom-client-and-sign-in-for-the-first-time/)

[Video Tutorials](https://support.zoom.us/hc/en-us/articles/206618765-Zoom-Video-Tutorials)

[More Zoom Help](https://support.zoom.us/hc/en-us)

## How to install the Zoom client and sign in for the first time.

Tags: Work from home, Zoom

1. Go to the following website: https://minnstate.zoom.us

2. At the bottom of the page click Download Client.

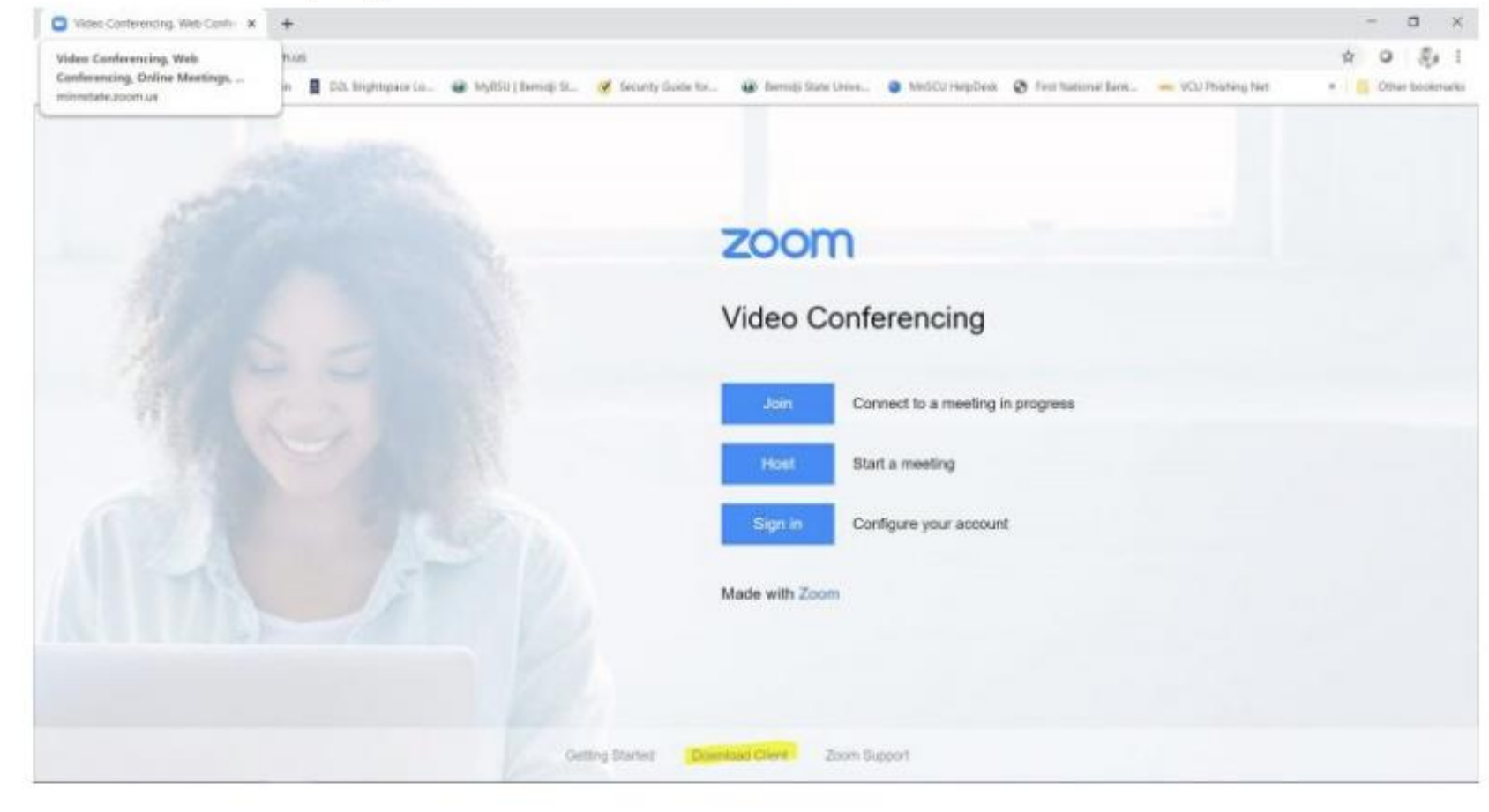

#### Zoom

- Start a Zoom meeting
- Share Content
- Record Zoom meeting -To The Cloud [-Recording Settings on the Zoom Portal](https://minnstate.zoom.us)
- Zoom Recordings Saved for 365 Days on the Zoom Portal
- Zoom Recordings are automatically sent to your Kaltura MediaSpace

#### MediaSpace

**MediaSpace** is a cloud-based web service developed by Kaltura which facilitates the conversion and distribution of various audio and video media formats.

![](_page_4_Picture_2.jpeg)

#### Kaltura Capture

Kaltura Personal Capture for Education, part of the Kaltura Capture Suite, combines an intuitive interface with a user-centric experience and interactive viewing to enable easy personal video creation on campus, from the office, at home, or on-the-go.

![](_page_5_Picture_2.jpeg)

#### Kaltura Capture

Kaltura Personal Capture for Education, part of the Kaltura Capture Suite, combines an intuitive interface with a user-centric experience and interactive viewing to enable easy personal video creation on campus, from the office, at home, or on-the-go.

![](_page_6_Picture_15.jpeg)

#### Kaltura Capture

Kaltura Personal Capture for Education, part of the Kaltura Capture Suite, combines an intuitive interface with a user-centric experience and interactive viewing to enable easy personal video creation on campus, from the office, at home, or on-the-go.

![](_page_7_Picture_15.jpeg)

#### Kaltura-MediaSpace

- Host and Stream Videos
- Record Webcam, Audio and Desktop
- Basic Editing
- My Media Portal [https://mediaspace.minnstate.edu](https://mediaspace.minnstate.edu/)
- [Upload Previously Recorded Content](https://www.bemidjistate.edu/offices/its/knowledge-base/uploading-files-to-mediaspace/)
- [Students Sharing a Video Link to a D2L Assignment Folder](https://www.bemidjistate.edu/academics/distance/elearning/wp-content/uploads/sites/82/2021/08/Student-instructions-Mediaspace-to-Assignment2.pdf)

### Who is Watching?

#### ACTIONS V

- Edit ∕
- **3** Publish
- $\overline{z_+}$  Add to playlist
- **In** Analytics
- Add to Watch Later
- $\div$  Caption & Enrich
- **D** Launch Editor

#### to Delete

![](_page_9_Picture_60.jpeg)

• Views • Unique Authenticated Views

#### 71 Users

![](_page_9_Picture_61.jpeg)

![](_page_9_Figure_14.jpeg)

#### **Embed in D2L KB Link**

### Add MediaSpace Video to D2L Using **Existing Activities**

Tags: D2L Brightspace, MediaSpace

Embed your MediaSpace video in D2L Brightspace using the Existing Activities button.

1. Click the Existing Activities button in a course content module. Select My Media (this will show your MediaSpace files)

Chapter 1 Content .

Add dates and restrictions...

Add a description...

![](_page_10_Picture_9.jpeg)

![](_page_10_Picture_10.jpeg)